#### **CE Certification**

 This equipment complies with the requirements relating to electromagnetic compatibility, EN 55024 and EN55022 for ITE (Information Technolology Eqipment), EN61000-3-2/-3. It has been manufactured under the scope of RoHS compliance.

#### **FCC Warning**

 This equipment has been tested and found to comply with the limits for a Class B digital device, pursuant to part 15 of the FCC Rules.

Operation is subject to the following two conditions:

- **1.** This device may not cause harmful interference, and
- **2.** This device must accept any interference received, including interference that may cause undesired

**WEEE (Waste of Electrical and Electronic Equipment), Recycling of Electronic Products** 

#### **All EU countries**

 In 2006 the European Union introduced regulations (WEEE) for the collection and recycling of all waste electrical and electronic equipment. It is no longer allowable to simply throw away electrical and electronic equipment. Instead, these products must enter the recycling process. Each individual EU member state has implemented the WEEE regulations into national law in slightly different ways. Please follow your national law when you want to dispose of any electrical or electronic products. More details can be obtained from your national WEEE recycling agency.

#### **Germany / Deutschland**

 Die Europäische Union hat mit der WEEE Direktive umfassende Regelungen für die Verschrottung und das Recycling von Elektro- und Elektronikprodukten geschaffen. Diese wurden im Elektro- und Elektronikgerätegesetz – ElektroG in deutsches Recht umgesetzt. Dieses Gesetz verbietet das Entsorgen von entsprechenden, auch alten, Elektro- und müssen den lokalen Elektronikgeräten über die Hausmülltonne! Diese Geräte Sammelsystemen bzw. örtlichen Sammelstellen zugeführt werden! Dort werden sie kostenlos entgegen genommen. Die Kosten für den weiteren Recyclingprozess übernimmt die Gesamtheit der Gerätehersteller.

#### **LINDY Herstellergarantie - Hinweis für Kunden in Deutschland**

 LINDY gewährt für dieses Produkt über die gesetzliche Regelung in Deutschland hinaus eine zweijährige Herstellergarantie ab Kaufdatum. Die detaillierten Bedingungen dieser Garantie finden Sie auf der LINDY Website aufgelistet bei den AGBs.

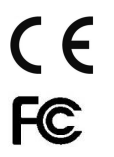

LINDY No. 39399, 39395, 39397

2<sup>nd</sup> Edition, July 2012

**www.lindy.com**

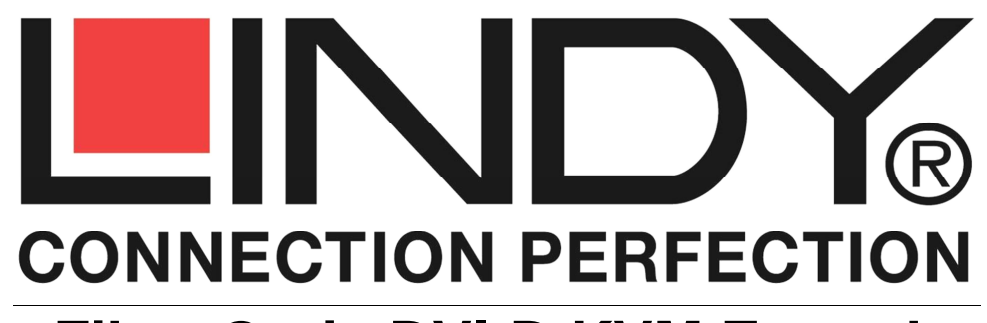

# **Fiber Optic DVI-D KVM Extender**

### **Benutzerhandbuch Deutsch**

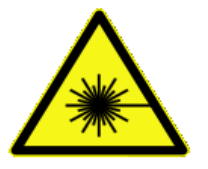

### **KLASSE 1 LASERPRODUKTMAX OUTPUT: 1mWMULTI WAVE LENGTH: 1310/1550nm**

#### **SICHERHEITSHINWEIS ACHTUNG!!**

Innerhalb dieses Produktes wird unsichtbare oder sichtbare Laserstrahlung erzeugt. Unter normalen Bedingungen kann diese Augen und Haut nicht nachhaltig schädigen. Wenn sie jedoch fokussiert oder anderweitig gebündelt wird kann sie nachhaltige Schäden an Augen und Haut hervorrufen. Nicht dem Strahl aussetzen oder direkt in den Strahl schauen! Im Normalfall schalten die Laser Transmitter ab wenn kein LWL-Kabel eingesteckt ist oder dies gebrochen ist. Bei Störungen oder Problemen setzen Sie sich bitte mit LINDY in Verbindung. Das Gehäuse des Produktes darf unter keinen Umständen geöffnet werden.

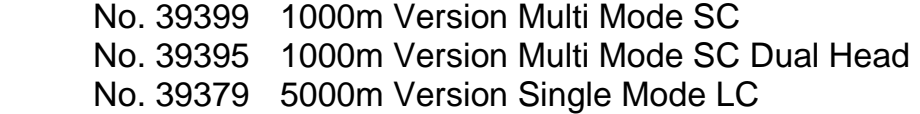

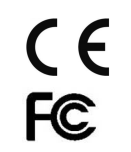

## **www.lindy.com**

#### **Benutzerhandbuch Deutsch**

#### **Einführung**

Der DVI-D KVM Fiber Optic Extender überträgt Maus-, Tastatur- und DVI-D-Signale unkomprimiert in voller Auflösung und Qualität über optische Duplexkabel. Er unterstützt DVI-D Single Link bis 1920 x 1200 sowie 1080p60 (ohne HDCP) sowie Maus- und Tastatursignale im USB oder USB-PS/2 Multiprotokollformat. Darüber hinaus kann er IR-Signale einer Fernbedienung bei Verwendung des optionalen IR-Extenderkits LINDY Art.-Nr. 38006 übertragen. Die Multimode SC Version 39399 überträgt bis 1000m, die Single Mode LC Version 39379 bis 5000m. Mit der Dual Head Version (39395, bis 1000m) haben Sie die Möglichkeit einen weiteren Bildschirm zu verwenden.

#### **Eigenschaften & Spezifikationen**

- **<sup>39399</sup>**: DVI-D- und USB Maus- & Tastatursignale über LWL SC Duplex Kabel bis 1000m
- $\blacksquare$ **<sup>39395</sup>**: Wie 39399, es können zwei Bildschirme gleichzeitig angeschlossen werden
- n **<sup>39379</sup>**: DVI-D- und USB Maus- & Tastatursignale über LWL LC Duplex Kabel bis 5000m
- Unterstützt USB und Multiprotokoll Mäuse und Tastaturen an der Konsole/ am Receiver. Keine Unterstützung für USB HID Protokoll oder USB Touch Screen Monitore etc.
- Unterstützt USB und/oder PS/2 Maus- und Tastaturanschlüsse vom Transmitter zum PC
- Verwendet Standard Netzwerk Duplex Fiber Optic LWL Kabel
- Automatischer Energiesparmodus wenn die DVI-D Signalquelle kein Bildsignal einspeist
- Automatische Laserabschaltung wenn das LWL Kabel bricht oder abgezogen wird
- Optionaler IR-Fernbedienungs-Repeater (Kit separat erhältlich: LINDY Art.-Nr. 38006)
- Kompatibel mit der DVI-D 2.0 Spezifikation, unterstützt DVI-D Single Link
- Unterstützt Auflösungen bis 1920x1600@60 und 1080p60 (ohne HDCP Verschlüsselung)
- Unterstützt Anschluss von HDMI Geräten bei Verwendung von HDMI-DVI-Kabeln bitte beachten Sie jedoch, dass HDCP nicht unterstützt wird!
- Maximale Länge der Anschlusskabel 5m an Ein- oder Ausgang

#### **Lieferumfang**

- **-** LINDY Fiber Optic DVI-D KVM Extender (1 x Transmitter, 1 x Receiver)
- 4x(6x) Anschlusskabel ca. 2m: 1x(2x) DVI-D, 2x PS/2, 1x USB A/Mini-B
- 2x Steckernetzteil 100…240VAC / 5VDC mit 4 Wechselsteckern für Euro, UK, US und AUS
- Dieses Handbuch

### **Benutzerhandbuch Deutsch**

#### **Installation**

- 1. Schließen Sie die DVI-D Signalquelle mit einem DVI-D Kabel (≤ 5m) an den Transmitter an.
- 2. Für Maus- und Tastatursignale schließen Sie bitte entweder die PS/2 oder das USB A/Mini-B Kabel zwischen Transmitter und PC an. Der Transmitter unterstützt sowohl USB- wie auch PS/2-Signale.
- 3. Entfernen Sie die Schutzkappen auf den SC/LC Duplex Anschlüssen von Transmitter, Receiver und vom SC/LC-Duplexkabel. Schließen Sie je ein Ende des SC/LC Duplex Kabels an Transmitter und Receiver an. **Sie benötigen eine A:A und B:B Kabelkonfiguration (siehe Portbezeichnungen am Extender)**. Bei manchen SC Duplexkabeln sind die Stecker in Cross-Over-Konfiguration vormontiert, vertauschen Sie in diesem Fall an einer Seite die beiden Stecker. Achten Sie beim Einstecken darauf dass die Stecker korrekt einrasten.
- 4. Schließen Sie den DVI-D Monitor mit einem DVI-D Kabel (≤ 5m) an den Receiver an.
- 5. Schließen Sie Ihre USB (oder Multi-Protokoll) Maus und Tastatur an die USB Buchsen am Receiver mit den zugehörigen Piktogrammen an.
- 6. Wenn Sie das optionale IR-Extenderkit verwenden wollen schließen Sie den IR-Sender an den Transmitter und den IR-Empfänger an den Receiver an.
- 7. Schließen Sie die Netzteile an Transmitter und Receiver an und schalten Sie ein
- 8. Schalten Sie den DVI-D Monitor und die DVI-D Signalquelle (Computer) ein.
- 9. Der Extender verwendet EDID Emulation für die Einstellung der Auflösung des Monitors. Maximal werden Auflösungen von 1920x1200 und 1080p60 unterstützt. Besonders wenn ihr Display nur eine geringere Auflösung unterstützt, kann es notwendig sein, die Auflösung an der Signalquelle (Computer) korrekt und auf einen festen Wert (Standard-Monitor) einzustellen bevor der Extender installiert wird!

#### **Fehlersuche und -behebung**

#### **Problem: Es wird kein Bild auf dem Monitor dargestellt.**

- Überprüfen Sie den korrekten Anschluss der Netzteile, die Power LEDs an beiden Extendern müssen leuchten.
- Überprüfen Sie, dass die Glasfaserstecker korrekt eingesteckt sind und rechts/links NICHT vertauscht sind (Cross Over Konfiguration). Falls Ihr Kabel eine Cross Over Konfiguration aufweist tauschen Sie die beiden Stecker an einer Seite! Die LINK LEDs müssen beide leuchten. Sollte dies nicht zum Erfolg führen vertauschen Sie die zwei Stecker des Duplexkabels erneut um auszuschließen, dass ein unbeabsichtigter Fehler vorliegt
- Überprüfen Sie, dass die Geräte an beiden Enden, DVI-D Signalquelle wie auch DVI-D Anzeige-/Empfängergerät eingeschaltet und bereit sind.
- Falls alles nicht hilft, versuchen Sie es mit kürzeren 2m Anschlusskabeln zu Transmitter und Receiver. Falls auch dies nicht hilft kontaktieren Sie bitte das LINDY Support Team unter der auf unserer Website genannten Telefonnummer oder per Kontaktformular.